## **Benutzerhandbuch**

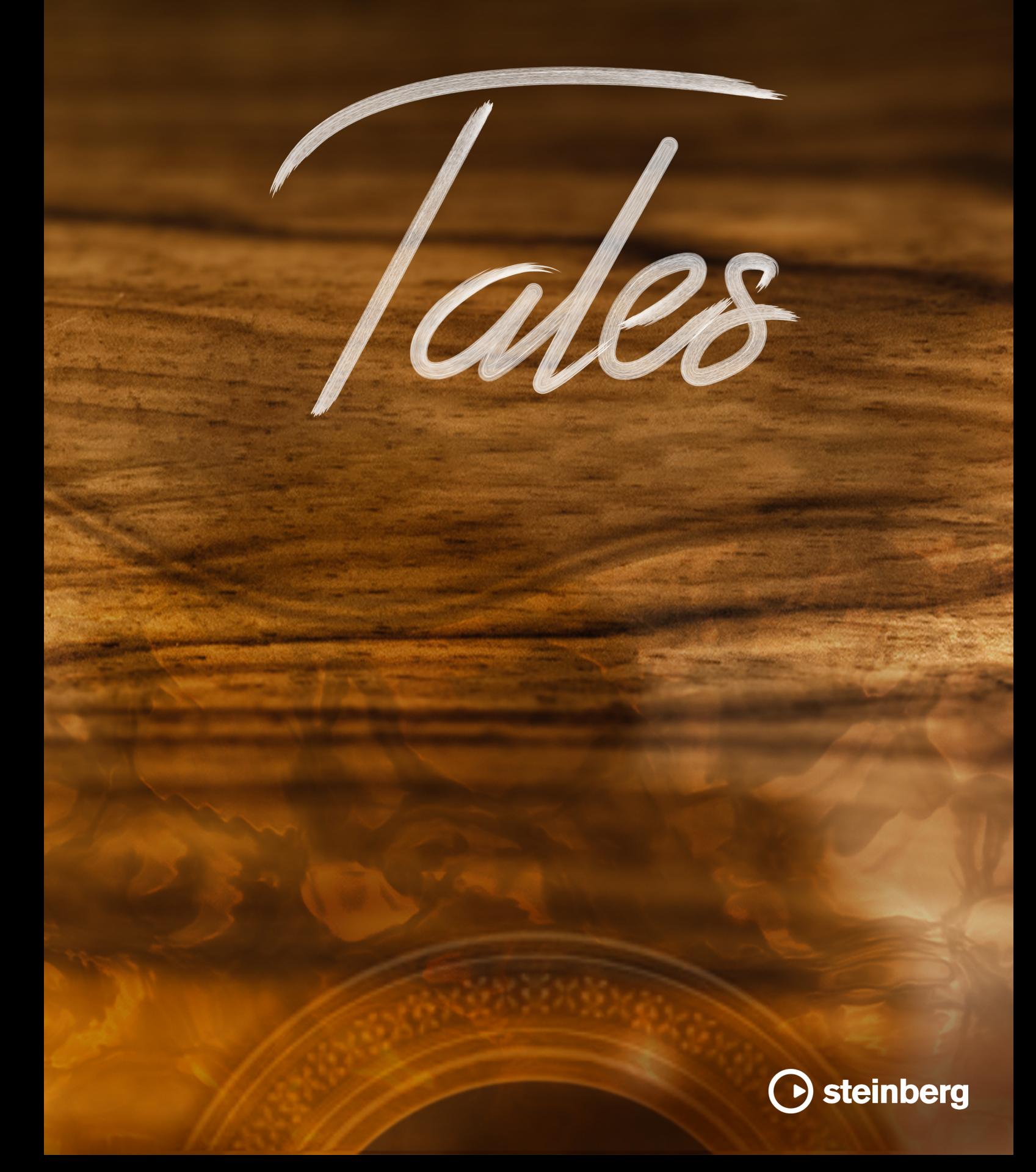

Das Steinberg Documentation-Team: Cristina Bachmann, Martina Becker, Heiko Bischoff, Lillie Harris, Christina Kaboth, Insa Mingers, Matthias Obrecht, Sabine Pfeifer

Übersetzung: Ability InterBusiness Solutions (AIBS), Moon Chen, Jérémie Dal Santo, Rosa Freitag, GiEmme Solutions, Josep Llodra Grimalt, Vadim Kupriianov, Roland Münchow, Boris Rogowski, Sergey Tamarovsky

Dieses Dokument bietet verbesserten Zugang für blinde oder sehbehinderte Menschen. Beachten Sie, dass es aufgrund der Komplexität und großen Anzahl von Bildern in diesem Dokument nicht möglich ist, alternative Bildbeschreibungen einzufügen.

Die in diesem Dokument enthaltenen Informationen können ohne Vorankündigung geändert werden und stellen keine Verpflichtung seitens der Steinberg Media Technologies GmbH dar. Die hier beschriebene Software wird unter einer Lizenzvereinbarung zur Verfügung gestellt und darf ausschließlich nach Maßgabe der Bedingungen der Vereinbarung (Sicherheitskopie) kopiert werden. Ohne ausdrückliche schriftliche Erlaubnis durch die Steinberg Media Technologies GmbH darf kein Teil dieses Handbuchs für irgendwelche Zwecke oder in irgendeiner Form mit irgendwelchen Mitteln reproduziert oder übertragen werden. Registrierte Lizenznehmer des Produkts dürfen eine Kopie dieses Dokuments zur persönlichen Nutzung ausdrucken.

Alle Produkt- und Firmennamen sind ™ oder ® Marken der entsprechenden Firmen. Weitere Informationen hierzu finden Sie auf der Steinberg-Website unter www.steinberg.net/trademarks.

© Steinberg Media Technologies GmbH, 2023.

Alle Rechte vorbehalten.

Tales\_1.0.0\_de-DE\_2023-02-16

# **Inhaltsverzeichnis**

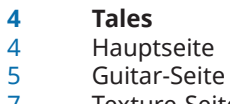

- Texture-Seite<br>8 Effects-Seite
- Effects-Seite

## <span id="page-3-0"></span>**Tales**

Tales ist eine Nylonsaiten-Konzertgitarre mit wunderschönen Artikulationen, die – zusammen mit einem der 66 Textur-Layer – eine große Vielfalt inspirierender, erzählerischer Klänge bietet.

Diese handgefertigte Gitarre wurde mit offen gestimmten Saiten in jeder Tonhöhe aufgenommen, um einen authentischen Klang mit langem Sustain für jede Note zu ermöglichen. Durch diese Herangehensweise konnte die Gitarre außerdem mit einem erweiterten Tonhöhenbereich aufgenommen werden, der Ihnen viele flexible Möglichkeiten für die Umsetzung Ihrer musikalischen Ideen eröffnet. Über diese Sounds hinaus steht eine Reihe von Texturen zur Verfügung, mit denen Sie weitere Klangfarben einfließen lassen können.

Auf der **Guitar**-Seite können Sie aus vier Artikulationen auswählen und diese beliebig einstellen. Auf der **Texture**-Seite können Sie ein zusätzliches Textur-Layer hinzufügen, um den Klang zu formen. Die **Effects**-Seite bietet einen Delay-Effekt, der einzeln auf das Gitarren-Layer oder das Textur-Layer angewendet werden kann, und einen Reverb-Effekt, der sich auf beide Layer anwenden lässt.

## **Hauptseite**

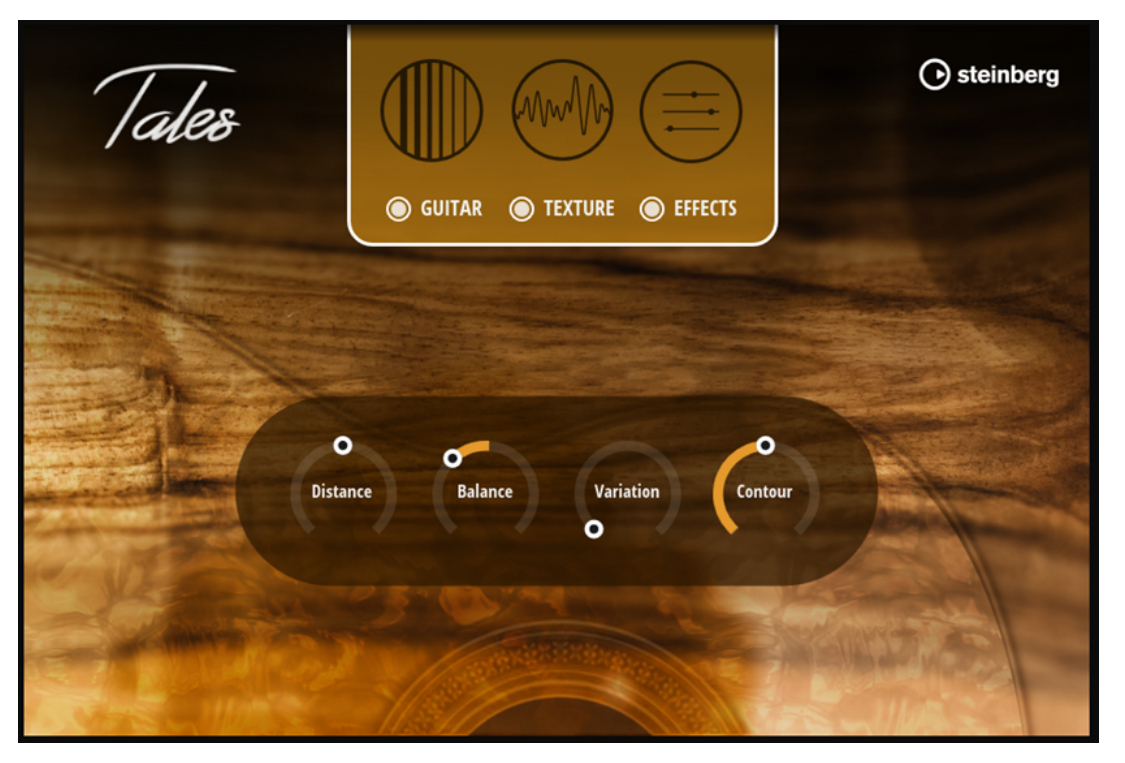

Auf der Hauptseite finden Sie die wichtigsten Bedienelemente.

#### **Distance**

Mischt die für die Nah- und Raumaufnahmen verwendeten Mikrofonsysteme.

● Wenn der Regler ganz links steht, hören Sie nur das nah aufgenommene, direkte Signal.

- <span id="page-4-0"></span>● In der zentralen Position erhalten Sie eine Mischung aus dem Nah- und dem Raumsignal.
- Je weiter Sie den Regler nach rechts stellen, desto stärker tritt das Raumsignal in den Vordergrund.

#### **Balance**

- Legt das Mischverhältnis zwischen dem Gitarren- und dem Textur-Layer fest.
- Wenn der Regler vollständig nach links gedreht ist, hören Sie das Gitarren-Layer.
- In der zentralen Position erhalten Sie eine gleichmäßige Mischung aus dem Gitarren- und dem Textur-Layer.
- Wenn der Regler vollständig nach rechts gedreht ist, hören Sie das Textur-Layer.

#### **Variation**

Mit diesem Parameter können Sie den Klang lebendiger machen.

**HINWEIS** 

Der Effekt des Parameters variiert, je nach ausgewähltem Textur-Preset.

#### **Contour**

Bestimmt, wie stark der Klang gefiltert wird.

● Je weiter Sie den Regler nach links stellen, desto dunkler wird der Klang. Je weiter Sie den Regler nach rechts stellen, desto heller wird der Klang.

#### HINWEIS

Der Effekt des Parameters variiert, je nach ausgewähltem Textur-Preset.

#### **Seitenschalter**

Mit den Schaltern oben auf der Hauptseite können Sie durch die verschiedenen Seiten des Instruments navigieren: **Guitar**, **Texture** und **Effects**.

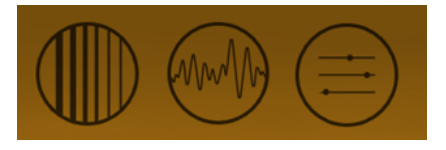

Mit den Schaltern unter den Seitenschaltern können Sie die Seiten aktivieren/deaktivieren. Das ist zum Beispiel nützlich, um den Klang mit und ohne Effekte zu vergleichen oder um nur die Textur- oder Gitarren-Komponente zur Optimierung der Einstellungen anzuhören.

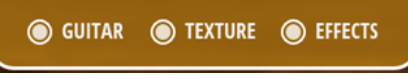

## **Guitar-Seite**

Auf der **Guitar**-Seite können Sie aus vier Artikulationen auswählen und diese beliebig einstellen.

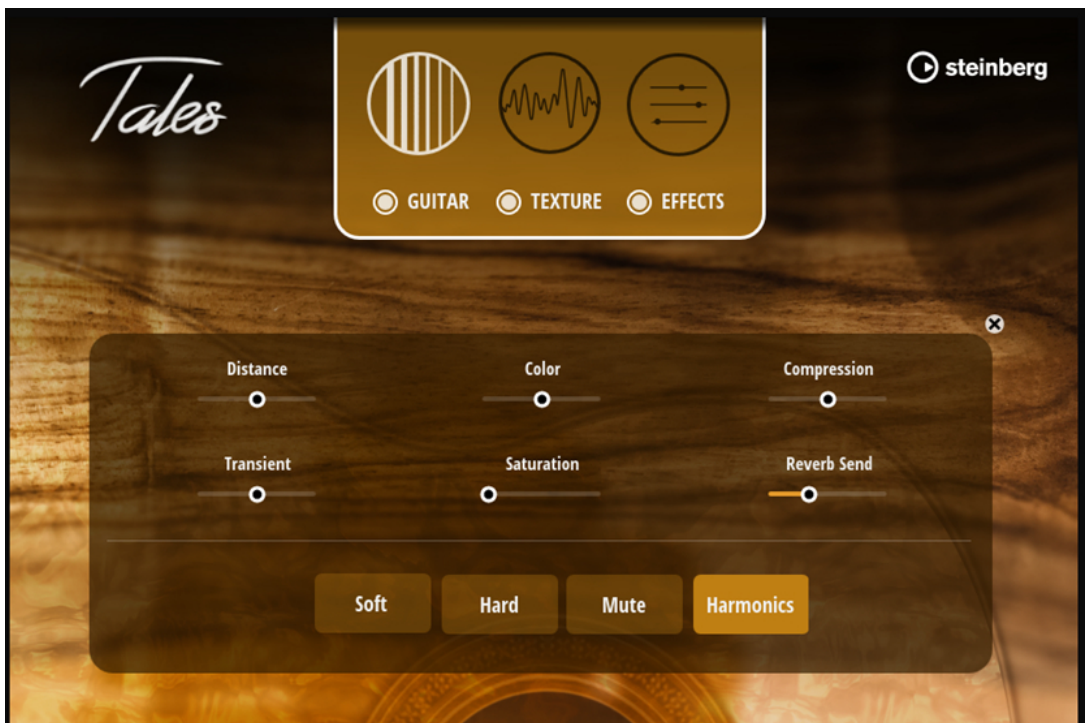

#### **Distance**

Mischt die für die Nah- und Raumaufnahmen verwendeten Mikrofonsysteme.

- Wenn der Regler ganz links steht, hören Sie nur das nah aufgenommene, direkte Signal.
- In der zentralen Position erhalten Sie eine Mischung aus dem Nah- und dem Raumsignal.
- Je weiter Sie den Regler nach rechts stellen, desto stärker tritt das Raumsignal in den Vordergrund.

#### **Color**

Mit diesem Regler fügen Sie dem Gitarrenklang mehr Mittenpräsenz hinzu.

● Je weiter Sie den Regler nach links stellen, desto wärmer und dunkler wird der Klang. Je weiter Sie den Regler nach rechts stellen, desto heller und fokussierter werden die hohen Frequenzen des Klangs.

#### **Compression**

Fügt einen Kompressionseffekt zum Klang hinzu.

- Wenn der Regler vollständig nach links gestellt ist, hat der Kompressor keinen Einfluss auf die Attack-Phase und lässt Transienten noch härter klingen.
- In der Mittelposition wird keine Kompression angewendet.
- Wenn der Regler vollständig nach rechts gestellt ist, werden Transienten stark komprimiert, so dass der Klang des Instruments weicher ist und eine längere Sustain-Phase hat.

#### **Transient**

Ermöglicht es Ihnen, den Pegel des Zupfgeräuschs in der Attack-Phase zu reduzieren oder zu erhöhen.

#### <span id="page-6-0"></span>**Saturation**

Ermöglicht es Ihnen, einen Sättigungseffekt hinzuzufügen, um den Klangteil der Gitarrensamples mit zusätzlichen Obertönen zu bereichern.

#### **Reverb Send**

Ermöglicht es Ihnen, den Anteil des Gitarrenklangs festzulegen, der an den Halleffekt gesendet wird.

#### **Articulations**

Mit den vier Bedienelementen unten können Sie eine der vier verfügbaren Artikulationen auswählen: **Soft**, **Hard**, **Mute** oder **Harmonics**.

### **Texture-Seite**

Auf dieser Seite können Sie das Textur-Layer des Sounds hinzufügen und formen.

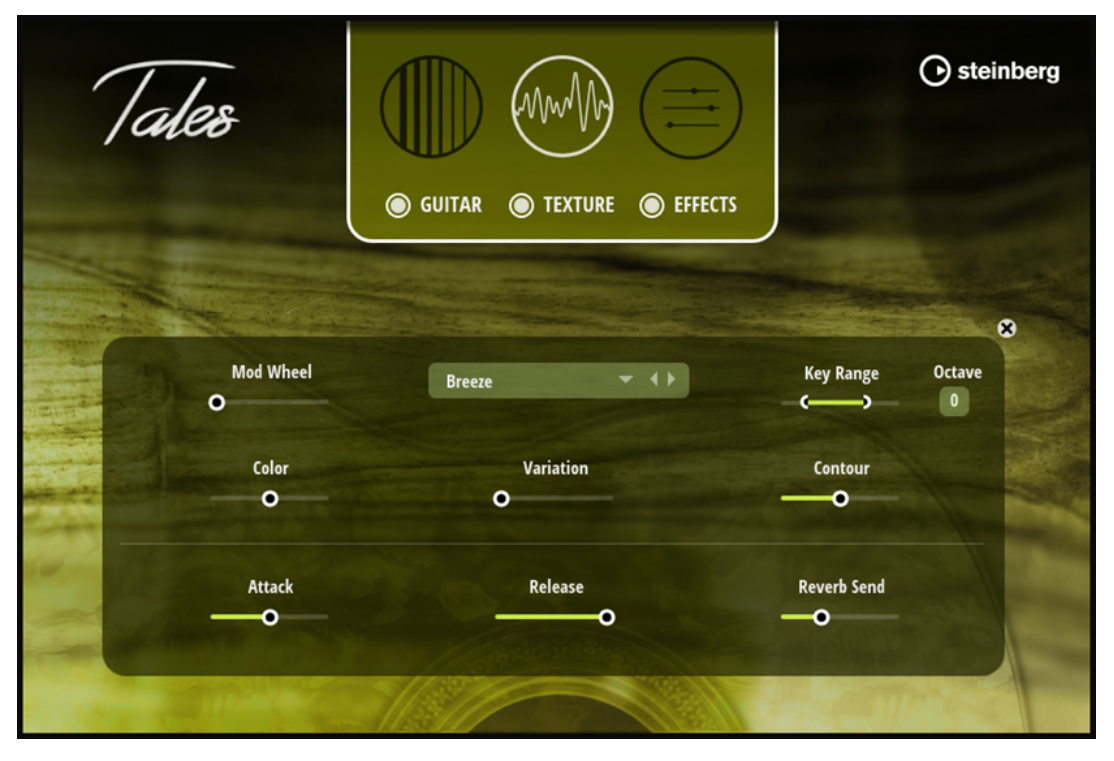

#### **Mod Wheel**

Ermöglicht es Ihnen, den Pegel des Textur-Layers mit dem Modulationsrad zu steuern.

- Wenn der Regler vollständig nach links gestellt ist, hat das Modulationsrad keinen Einfluss auf den Textur-Pegel.
- Wenn der Regler vollständig nach rechts gestellt ist, wird der Pegel ausschließlich vom Modulationsrad gesteuert.

#### **Select Texture**

Hier können Sie ein Textur-Preset auswählen. Tales enthält eine große Anzahl verschiedener Preset-Arten. Wir empfehlen Ihnen, einige von ihnen auszuprobieren, um einen Eindruck von der Wirkung und den Klängen zu erhalten, die Sie mit ihnen erzeugen können.

#### <span id="page-7-0"></span>**Key Range**

Hier können Sie den Tastaturbereich für das Textur-Layer festlegen. Der maximale Bereich entspricht dem Gitarrenbereich, von C1 bis C6.

#### **Color**

Passt die Helligkeit des Textur-Sounds an.

● Je weiter Sie den Regler nach links stellen, desto wärmer und dunkler wird der Klang. Je weiter Sie den Regler nach rechts stellen, desto heller und fokussierter werden die hohen Frequenzen des Klangs.

#### **Variation**

Mit diesem Parameter können Sie den Klang lebendiger machen.

#### **HINWEIS**

Der Effekt des Parameters variiert, je nach ausgewähltem Textur-Preset.

#### **Contour**

Bestimmt, wie stark der Klang gefiltert wird.

Je weiter Sie den Regler nach links stellen, desto dunkler wird der Klang. Je weiter Sie den Regler nach rechts stellen, desto heller wird der Klang.

#### **HINWEIS**

Der Effekt des Parameters variiert, je nach ausgewähltem Textur-Preset.

#### **Attack**

Passt die Attack-Zeit des Textur-Sounds an.

#### **Release**

Passt die Release-Zeit des Textur-Sounds an.

#### **Reverb Send**

Legt fest, welcher Anteil des Textur-Sounds an den Halleffekt gesendet wird.

### **Effects-Seite**

Auf dieser Seite können Sie einen Delay- oder Halleffekt zu Ihrem Sound hinzufügen. Der Delay-Effekt kann separat auf das Gitarren- oder Textur-Layer angewendet werden, um die perfekten räumlichen Effekte für die verschiedenen Sounds zu erhalten. Außerdem können Sie einen Halleffekt auf beide Layer anwenden, also den Gesamtklang des Instruments.

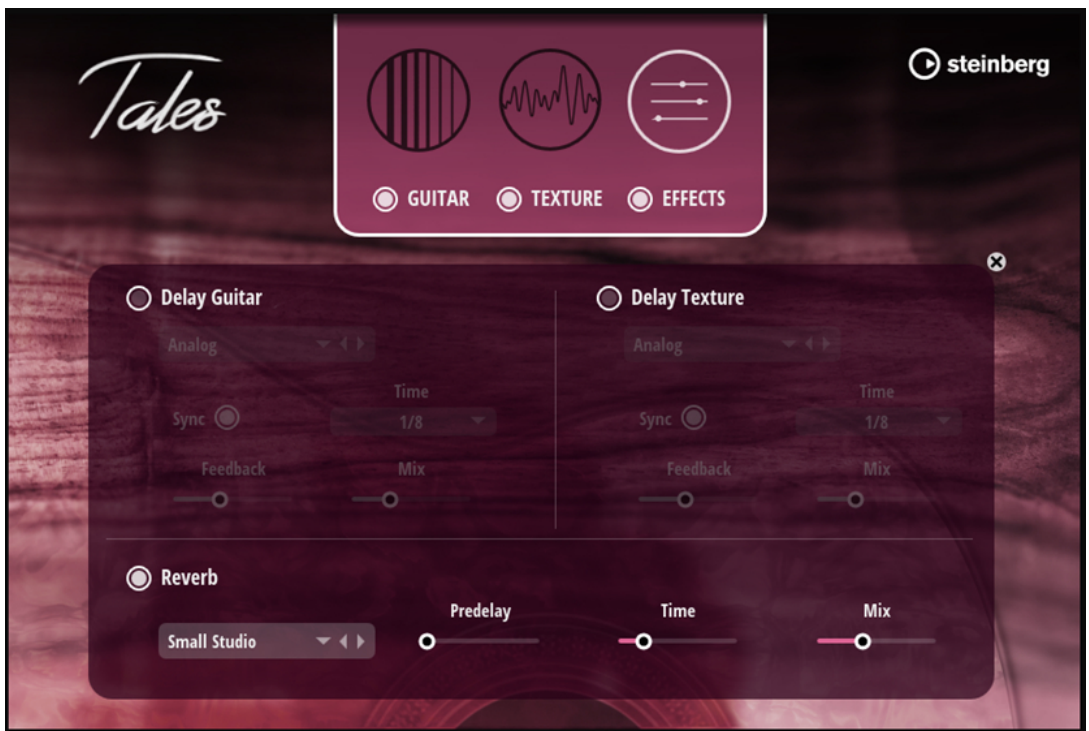

#### **Delay (Guitar/Texture)**

Dieser Effekt erzeugt Delays, für die Sie Zeit und Feedback einstellen können.

#### **On/Off**

Aktiviert/Deaktiviert den Effekt.

#### **Select Type**

Hier können Sie ein Delay-Preset auswählen.

#### **Sync**

Aktivieren Sie Sync, um die Delay-Zeit zum Tempo der Host-Anwendung zu synchronisieren. Wenn **Sync** aktiv ist, wird die Zeit als Notenwert eingestellt.

#### HINWEIS

Die maximale Delay-Zeit beträgt 5000 ms. Notenlängen, die diesen Wert übersteigen, werden automatisch gekürzt.

#### **Time**

Bestimmt die Gesamtzeit der linken und rechten Verzögerung in Millisekunden.

#### **Feedback**

Bestimmt das Gesamt-Feedback des linken und rechten Delays. Beim Feedback wird das Ausgangssignal des Delays in den Eingang zurückgeführt. Bei einer Einstellung von 0 % ist nur ein Echo zu hören. Bei einer Einstellung von 100 % werden die Echos kontinuierlich wiederholt.

#### **Mix**

Stellt das Pegelverhältnis zwischen dem Originalsignal (Dry) und dem Effektsignal (Wet) ein.

#### **Reverb**

#### **Select Type**

Hier können Sie ein Hall-Preset auswählen.

#### **Predelay**

Legt fest, wie viel Zeit verstreicht, bevor der Reverb-Effekt einsetzt. Je länger es dauert, bis die ersten Reflexionen den Hörer erreichen, desto größer wirkt der simulierte Hallraum.

#### **Time**

Dieser Parameter regelt die Gesamthallzeit der Hallfahne. Je höher dieser Wert, desto länger ist die Nachhallzeit des Halleffekts. Bei einem Wert von 100 % ist die Nachhallzeit unendlich lang.

#### **Mix**

Stellt das Pegelverhältnis zwischen dem Originalsignal (Dry) und dem Effektsignal (Wet) ein.